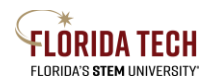

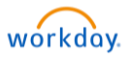

## Benefits - View

## Overview

Benefits, Dependents, and Beneficiaries will be setup, elected, and tracked in Workday.

## Benefits View

- 1. Select the **Benefits** Application from Home Page
- 2. Select the desired link to view (or change information), current Employee cost displays

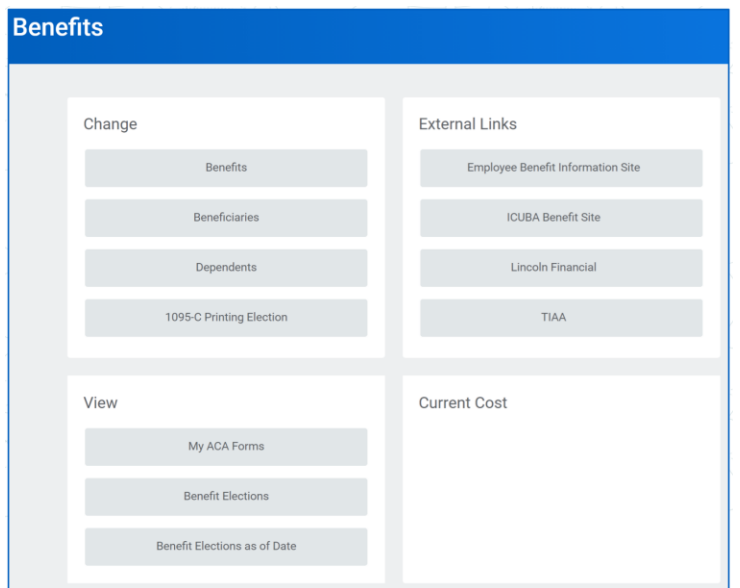

- 3. Select Benefit Elections to view current elections
	- a. Each Benefit will display on a separate line
	- b. Coverage column will indicate what coverage has been elected
	- c. Dependents columns will display covered dependents
	- d. Employee and Employer cost per biweekly pay period will display
		- i. These rates are based on 26 pay periods, the conversion to 20-pay elections happens in payroll

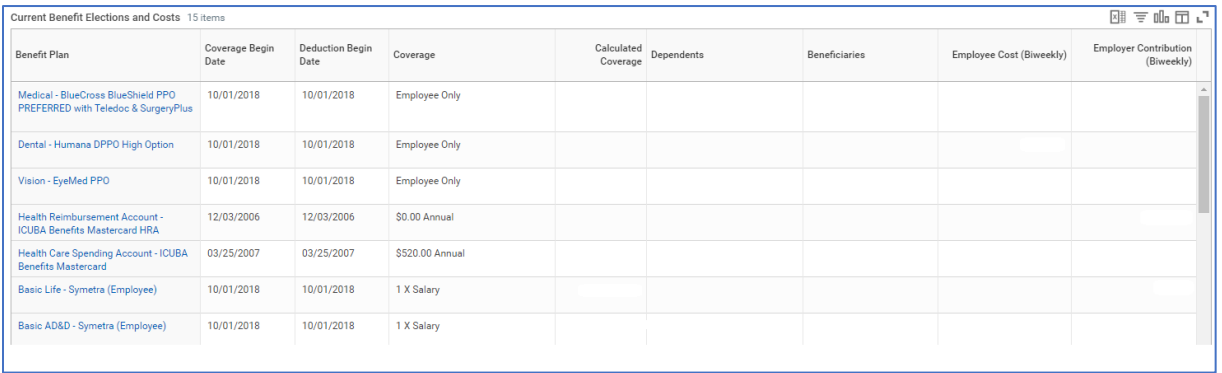